## **How to Install SONON X Beta App for Android**

1. In the internet browser app on the Android device, open the following address and click the "Download Android App" link on the web page to download the APK file.

https://test.healcerion.com/sononx/beta/

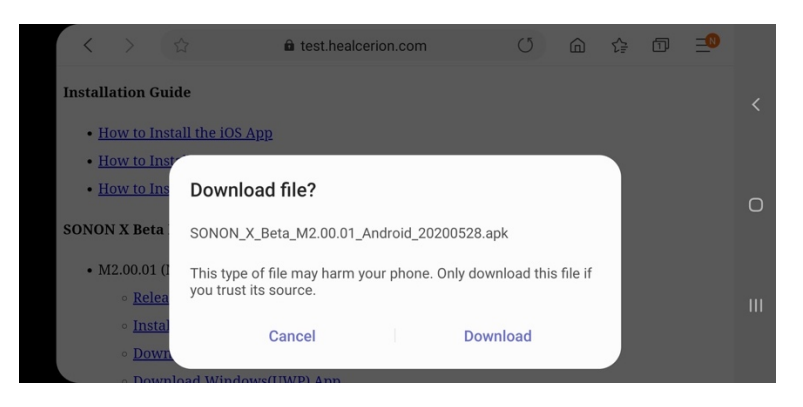

2. In the file browser app, click the downloaded APK file to install it.

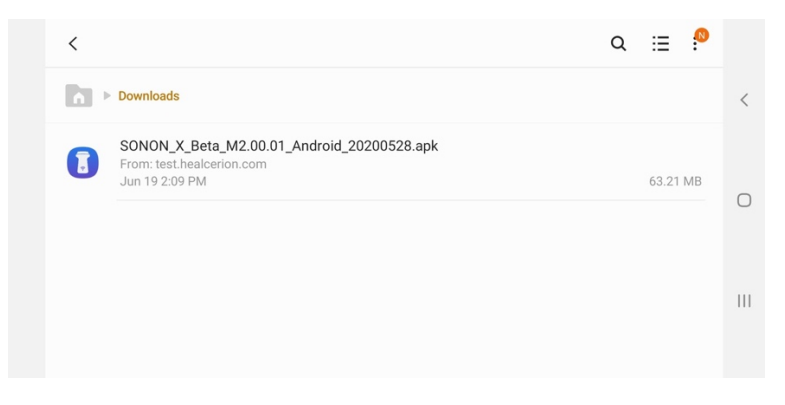

3. Grant install permission for unknown apps on request.

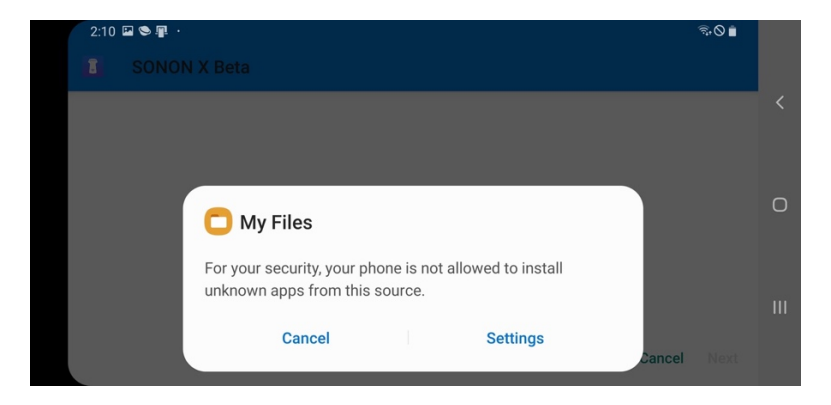

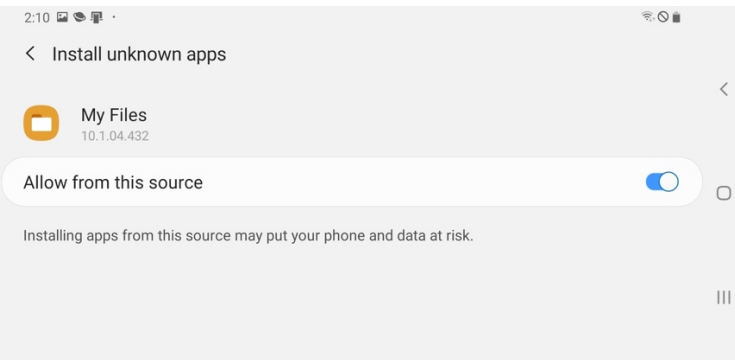

4. Continue installation.

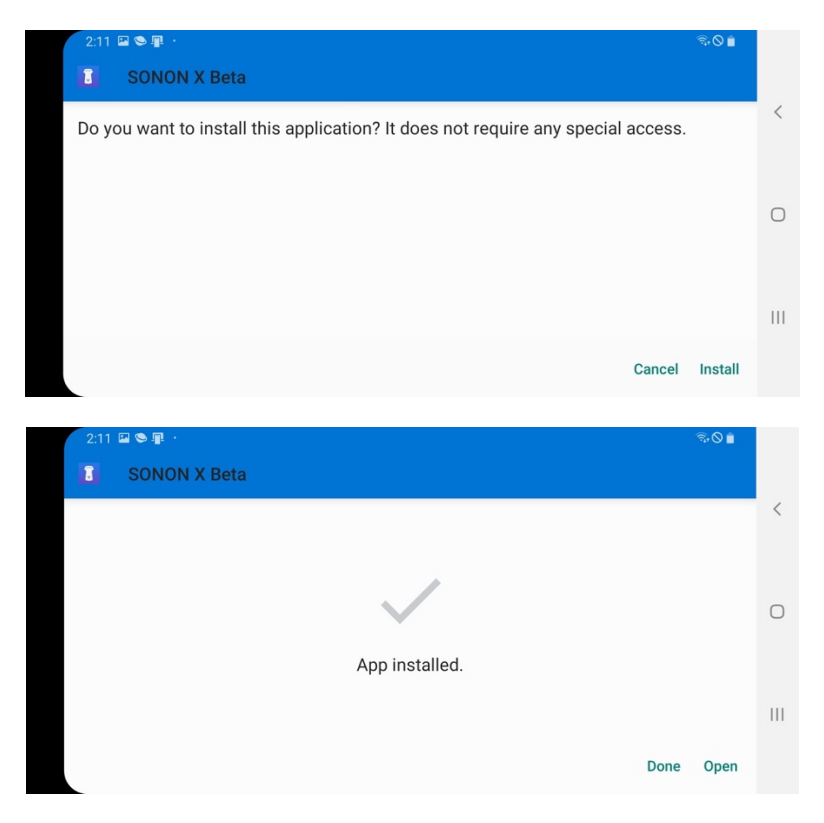

5. After launching the app, accept all permission requests.